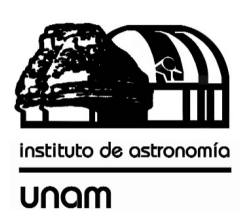

UNIVERSIDAD NACIONAL AUTÓNOMA DE MÉXICO

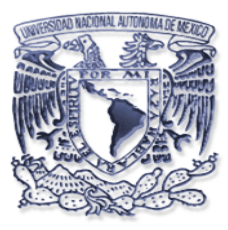

# [nstituto de astronomia

**Publicaciones Técnicas**

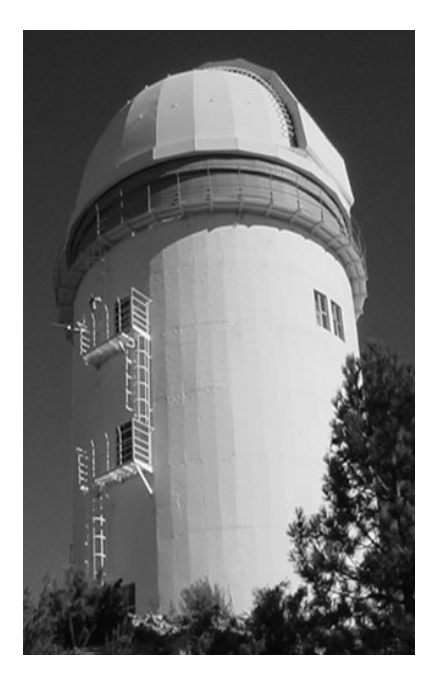

**"Reporte Técnico" RT-2004-33**

### EL FOTÓMETRO STRÖMGREN DEL OAN. REPORTE SOBRE LA ELECTRÓNICA Y LOS PROGRAMAS.

L. Gutiérrez, E. Colorado, F. Quirós, J.M. Murillo.

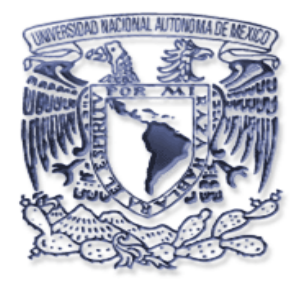

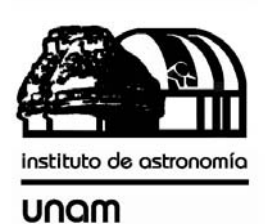

### **EL FOTÓMETRO STRÖMGREN DEL OAN. REPORTE SOBRE LA ELECTRÓNICA Y LOS PROGRAMAS.**

**Junio de 2004** 

**Leonel Gutiérrez Enrique Colorado Fernando Quiros José Manuel Murillo** 

**Departamento de instrumentación, Ensenada. Instituto de Astronomía, OAN, UNAM** 

## **Contenido.**

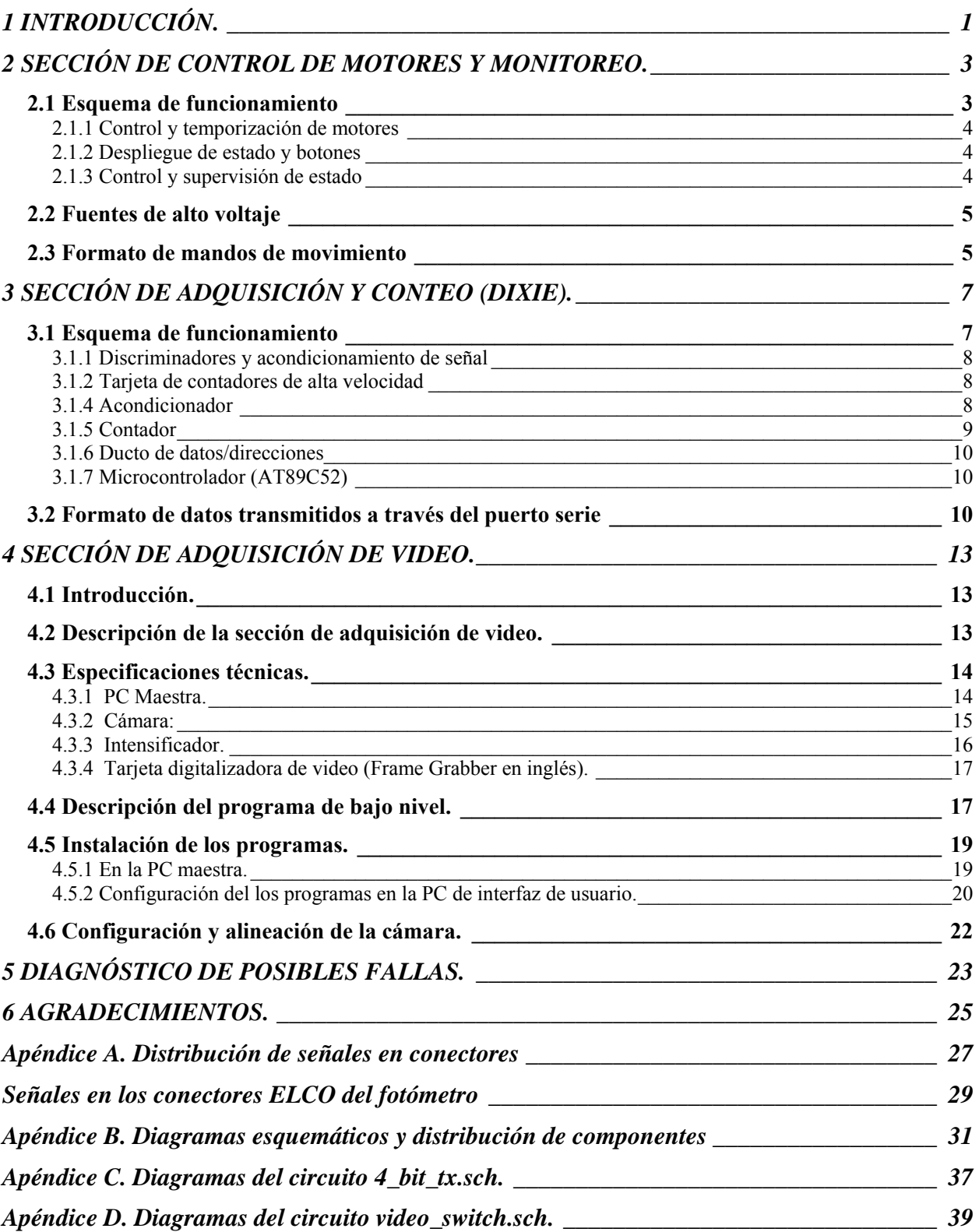

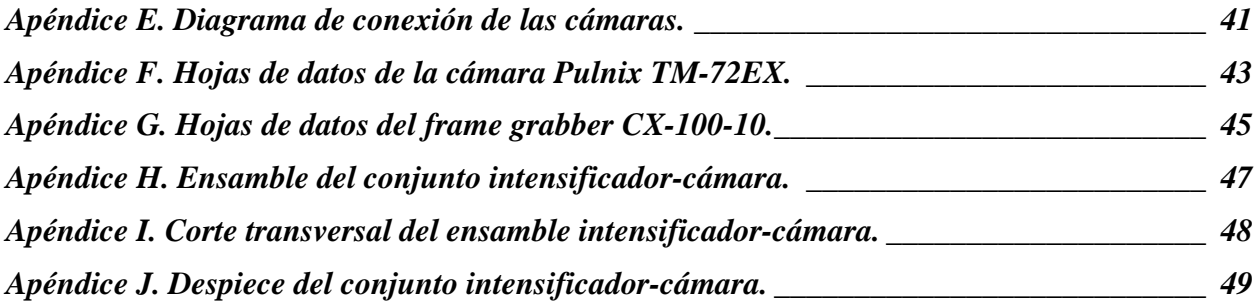

# **Lista de figuras.**

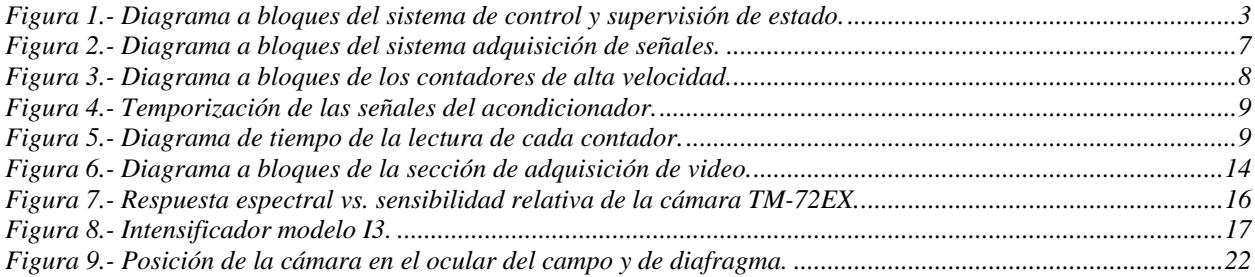

### **Lista de tablas.**

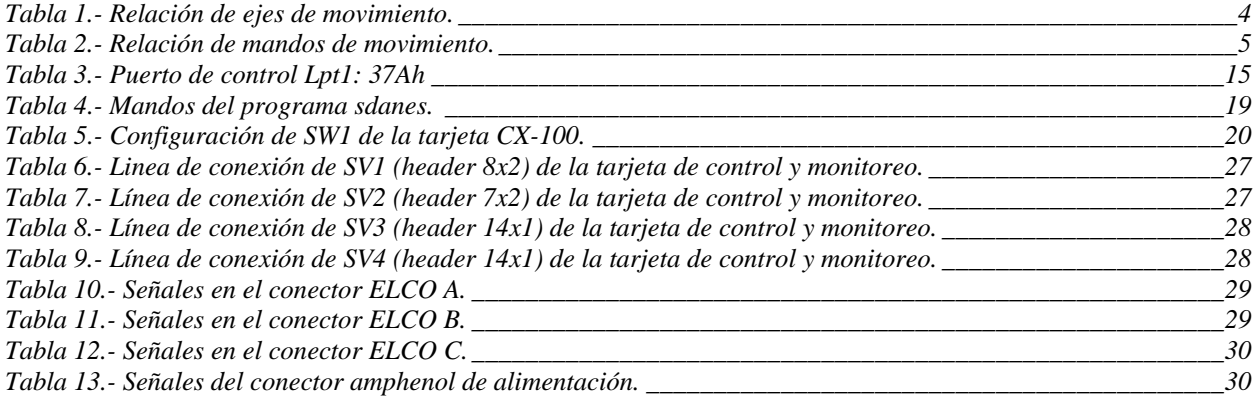

# **1 INTRODUCCIÓN.**

<span id="page-4-0"></span>El fotómetro Strömgren del Observatorio Astronómico Nacional en San Pedro Mártir fue diseñado y construido originalmente durante 1981-1982, en los talleres del Observatorio de la Universidad de Copenhague, en Brorfelde, Dinamarca. Los responsables de su diseño genérico son B. Strömgren, E. H. Olsen, P. E. Nissen y R. F. Nielsen. El diseño óptico y mecánico fue realizado por R. F. Nielsen y P. Bechmann, respectivamente.

Este instrumento ha sido una herramienta de trabajo muy socorrida por los astrónomos en el Observatorio, siendo un instrumento con el que se han producido gran cantidad de artículos. Dados los cambios tecnológicos desde entonces, se hacía ya necesaria una remodelación que permitiera un uso más confiable y cómodo, buscando la máxima eficiencia en el funcionamiento, con las mínimas modificaciones posibles, respetando totalmente la filosofía de operación.

Para lograr lo anteriormente mencionado, se desarrolló un sistema de control y monitoreo del fotómetro, así como un módulo de adquisición de señales que hace más versátil al antiguo sistema de conteo DIXIE. También se instalaron dos cámaras de video: una en el periscopio de campo, el cual cuenta con un intensificador, y la otra en el periscopio del diafragma. Además, se desarrolló un sistema de adquisición de imágenes para procesar y transmitir las imágenes digitalmente.

El sistema de fotometría Strömgren contiene los siguientes elementos a controlar:

**Campo**, cambia el espejo de campo del fotómetro; sólo tiene dos posiciones posibles. **Micro**, cambia el espejo del visor de diafragmas; sólo tiene dos posiciones.

**Modo**, introduce un espejo que refleja la luz a la sección Hß; con el espejo fuera, la luz ilumina la sección UVBY.

**Diafragma**, es una rueda giratoria que contiene seis diafragmas.

**Obturador mecánico**, consta de un plato giratorio con tres posiciones (cerrado, abierto y filtro neutro). Se mueve manualmente; el sistema supervisa su posición.

**Depolarizador**, el cual puede ser insertado en el haz de luz.

**Obturador electromecánico**, bloquea la luz antes de entrar al fotómetro. Se abre al iniciar una integración.

**Fuente radioactiva.** 

**Rendija Hδ.** 

Analizaremos el sistema completo en tres secciones: Sección de control de motores y monitoreo de la parte electromecánica; la sección de adquisición y conteo que captura los pulsos de los tubos multiplicadores; y la sección de adquisición de video.

## <span id="page-6-0"></span>**2 SECCIÓN DE CONTROL DE MOTORES Y MONITOREO.**

#### **2.1 Esquema de funcionamiento**

Con el fin de realizar modificaciones mínimas al sistema existente, se añadió al fotómetro un módulo para controlar desde una computadora varios de los mecanismos en forma paralela al control manual y para supervisar constantemente el estado del sistema de manera transparente para la operación.

El módulo recibe de la computadora de interfaz los parámetros para el movimiento de los motores y mecanismos mediante un mando en formato ASCII enviado a través de un puerto serie. La comunicación entre el módulo de control y la computadora de interfaz es: **9600 bps, no paridad, 8 bits de datos y 1 bit de paro**.

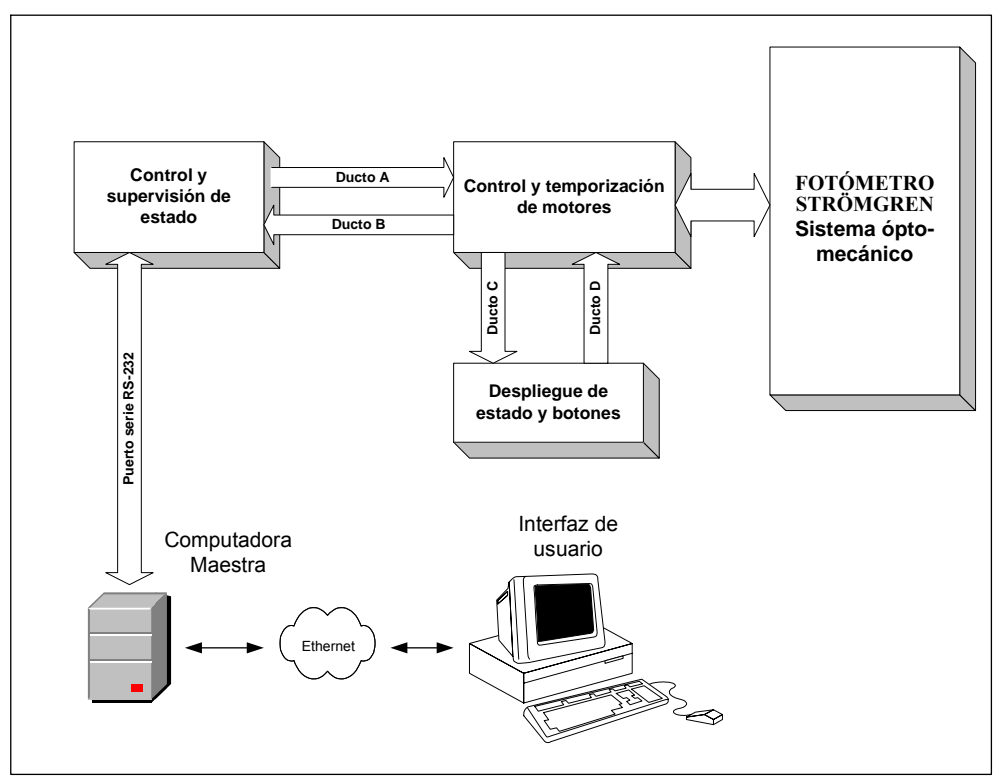

**Figura 1.- Diagrama a bloques del sistema de control y supervisión de estado.** 

#### <span id="page-7-0"></span>**2.1.1 Control y temporización de motores**

Este bloque consta de dos etapas: la etapa de temporización, que se encarga de mandar las señales de movimiento y retroalimentar las señales de los interruptores límites; y la etapa de potencia, que consta solo de una tarjeta de relevadores que suministra los niveles apropiados de voltaje y corriente para mover a los actuadores (motores de 24 VAC).

#### **2.1.2 Despliegue de estado y botones**

Se utilizó el sistema de control anterior (caja de botones pegada al fotómetro en el lado *Este*), desde donde se pueden seleccionar los movimientos mediante un conjunto de botones. Unos *leds* proporcionan información del estado del fotómetro.

#### **2.1.3 Control y supervisión de estado**

Este control está basado en un microcontrolador, el cual trabaja en forma paralela al control manual y supervisa el estado del sistema. Recibe los mandos del puerto serie RS-232.

Existen varios elementos que sólo se pueden mover manualmente. En este caso, el sistema sólo supervisa el estado de los mecanismos informando al usuario.

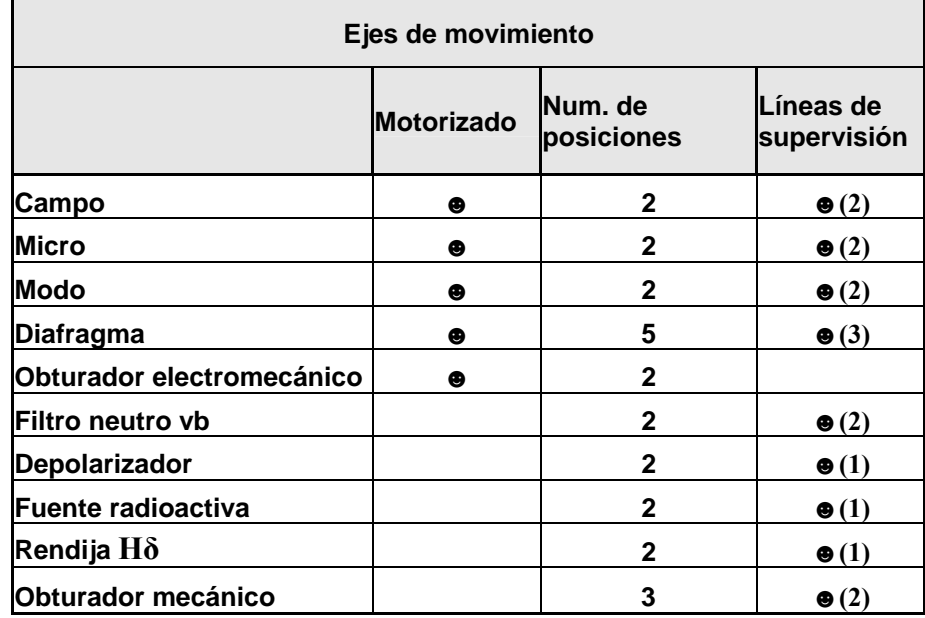

**Tabla 1.- Relación de ejes de movimiento.** 

#### <span id="page-8-0"></span>**2.2 Fuentes de alto voltaje**

Se utilizaron seis fuentes independientes de alto voltaje, con control de ajuste de salida, el cual puede hacerse por medio de un potenciómetro o por medio de un voltaje de referencia.

Las fuentes están configuradas para ajustar el voltaje de salida mediante un potenciómetro. El voltaje de salida puede variar desde 0 a –3000 V.

#### **2.3 Formato de mandos de movimiento**

En la tabla 2 se presenta el formato de los mandos de movimiento, que puede recibir el microcontrolador a través del puerto serie.

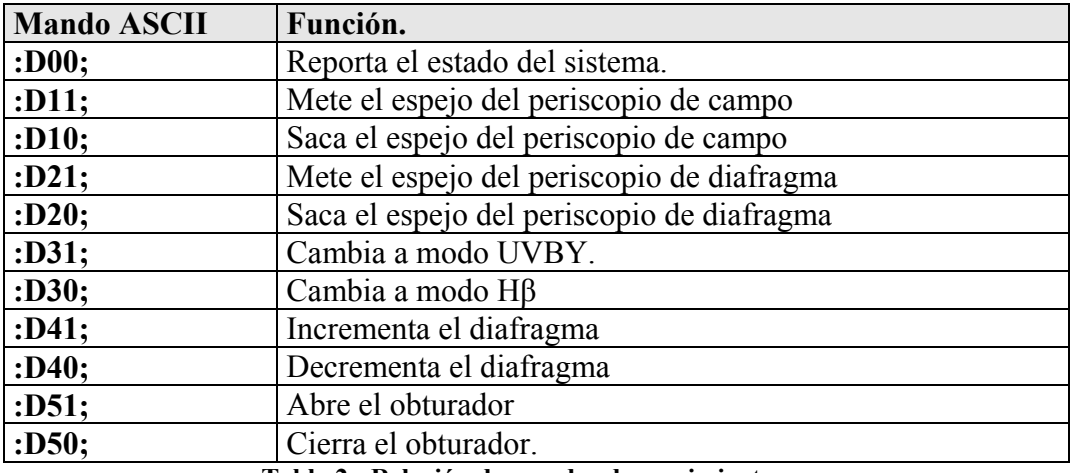

**Tabla 2.- Relación de mandos de movimiento.** 

El control reporta el estado cuando se le solicita a través del mando correspondiente y cuando detecta un cambio en el estado (por ejemplo, al mover algún mecanismo manualmente). En cualquiera de los dos casos, mandará la siguiente cadena:

### $[:] [D] [0] [D<sub>5</sub>] [D<sub>4</sub>] [D<sub>3</sub>] [D<sub>2</sub>] [D<sub>1</sub>] [;]$

Donde:

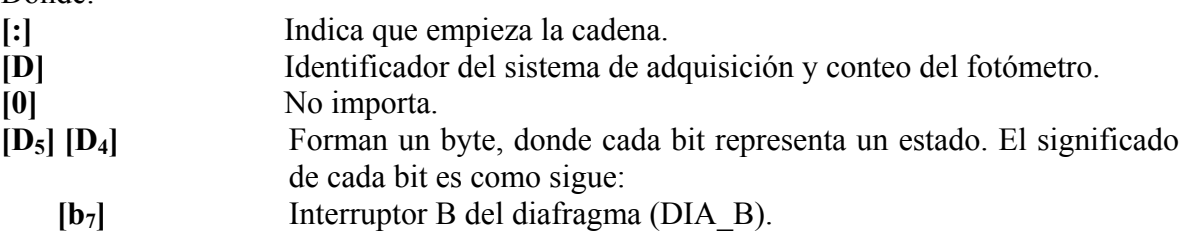

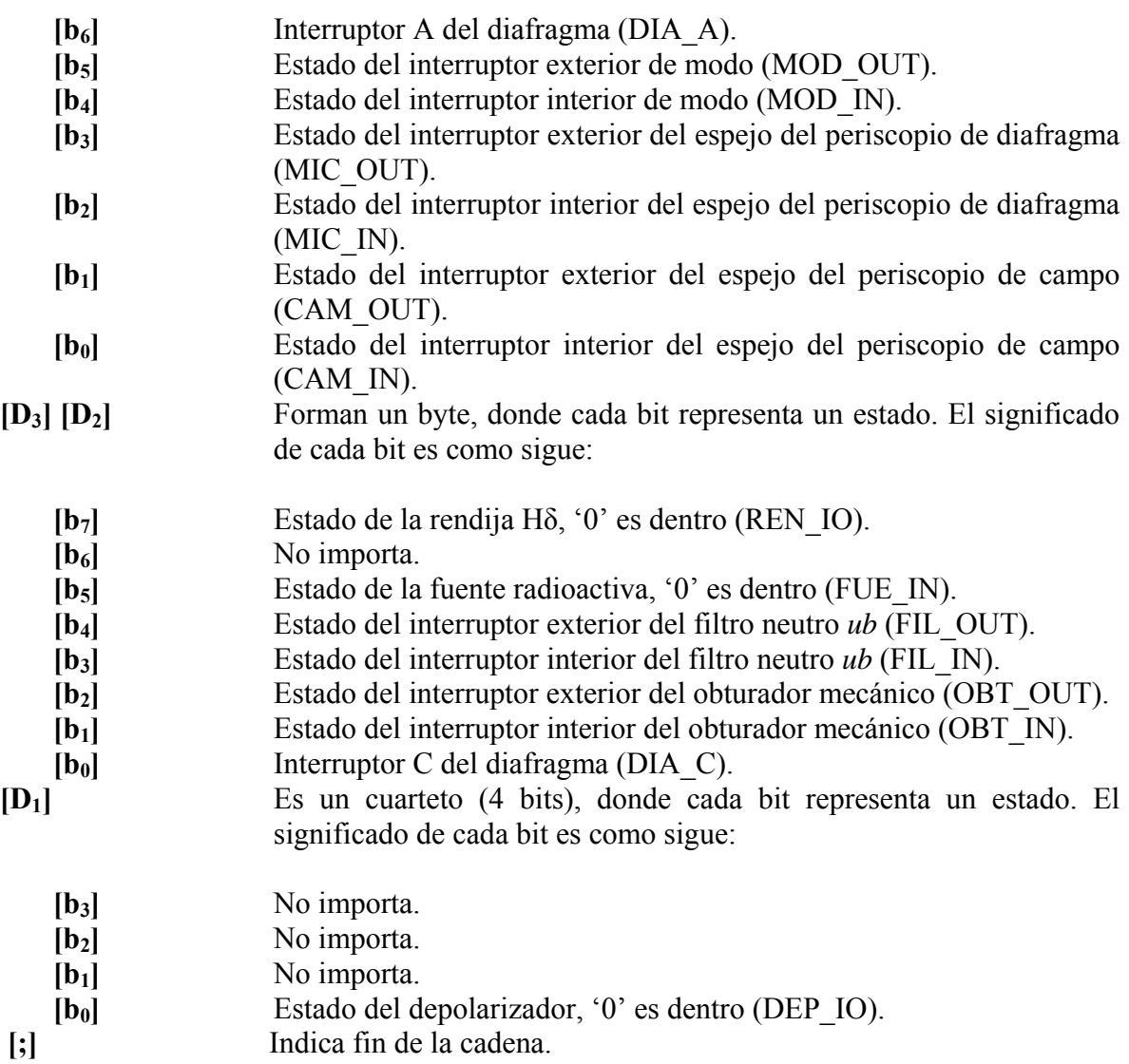

# <span id="page-10-0"></span>**3 SECCIÓN DE ADQUISICIÓN Y CONTEO (DIXIE).**

#### **3.1 Esquema de funcionamiento**

La sección de adquisición y conteo se encuentra localizada a un costado del fotómetro (lado *Oeste*). Contiene seis amplificadores-discriminadores y seis contadores de 16 bits.

Un microcontrolador (AT89C52 de la compañía ATMEL) muestrea los contadores, generando internamente un contador de 24 bits y trasmitiendo los datos a la computadora maestra.

El microcontrolador transmite continuamente cada segundo por un puerto serie RS-232 el conteo de los pulsos obtenidos en cada canal en forma de una cadena de caracteres ASCII. Los parámetros de comunicación entre el sistema de adquisición y la computadora de interfaz son: **9600 bps, no paridad, 8 bits de datos y 1 bit de paro**.

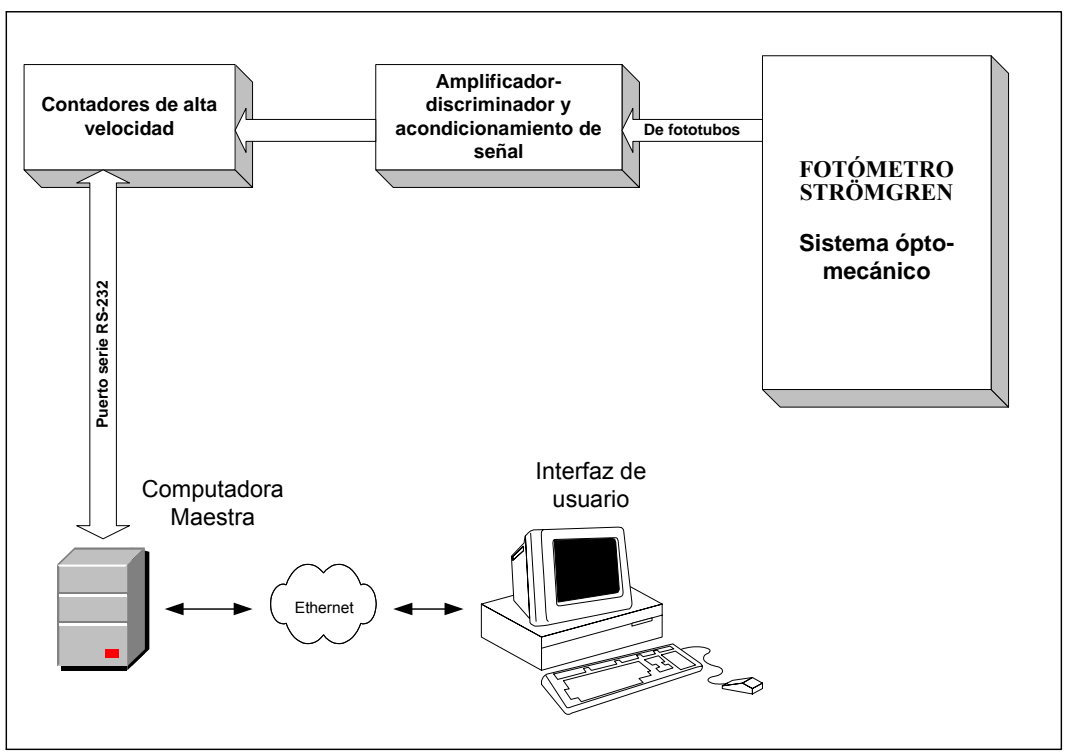

**Figura 2.- Diagrama a bloques del sistema adquisición de señales.** 

#### <span id="page-11-0"></span>**3.1.1 Discriminadores y acondicionamiento de señal**

Consta de seis bloques: cada uno cuenta con una cadena de amplificación de bajo ruido y un comparador de nivel, el cual discrimina las señales generadas por ruido y/o interferencia. El nivel de voltaje de discriminación es seleccionable en forma independiente para cada canal así como dos niveles de ganancia. La señal de salida tiene niveles TTL, lo que lo hace totalmente compatible con la mayoría de los sistemas digitales de adquisición.

#### **3.1.2 Tarjeta de contadores de alta velocidad**

Esta etapa lleva el conteo de los pulsos provenientes de la tarjeta de amplificadoresdiscriminadores. Cada canal contiene una etapa de acondicionamiento y un contador conectado a un ducto de control manejado por el microcontrolador, el cual reporta el estado de los contadores cada segundo a través del puerto serie RS-232.

En la figura 3, se muestra el diagrama a bloques.

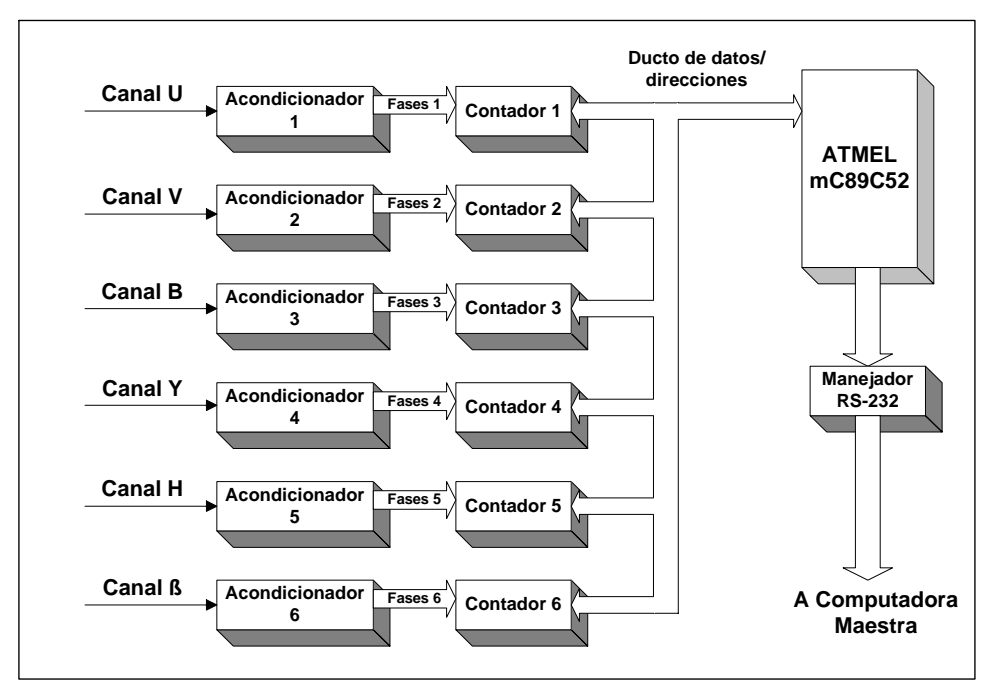

**Figura 3.- Diagrama a bloques de los contadores de alta velocidad.**

#### **3.1.4 Acondicionador**

<span id="page-12-0"></span>Esta etapa convierte el tren de pulsos de entrada en dos señales desfasadas 90 grados, a las que se les conoce como señales en cuadratura.

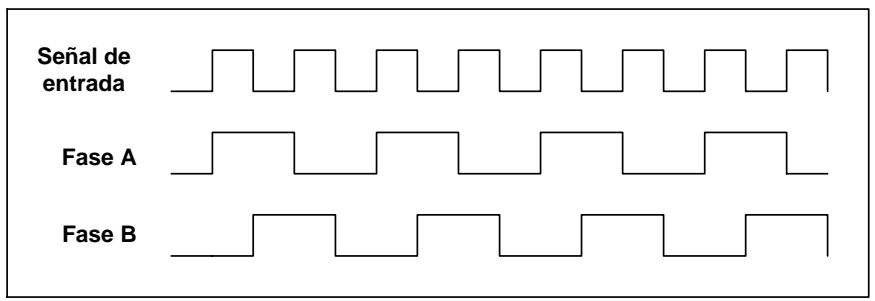

**Figura 4.- Temporización de las señales del acondicionador.** 

Las señales A y B contienen el mismo número de flancos de subida que la señal original, lo cual nos informa del número de pulsos por unidad de tiempo.

#### **3.1.5 Contador**

La etapa anterior se implementó para poder utilizar el contador **HCTL-2016**, el cual es un contador de cuadratura de 16 bits, con "**latch**" interno, sistema de "**antialiasing**" y conexión a ducto. La conexión a ducto reduce el número de componentes electrónicos y el sistema "**anti-aliasing**" elimina los pulsos generados por ruido e interferencia, lo que aumenta la inmunidad al ruido.

En la figura 5 se muestra el diagrama de tiempo de cada contador. Cabe señalar que al momento de seleccionar el contador (al poner en bajo la línea "selección"), internamente el circuito retiene el dato, sin dejar de contar internamente los pulsos que le lleguen en el tiempo de lectura.

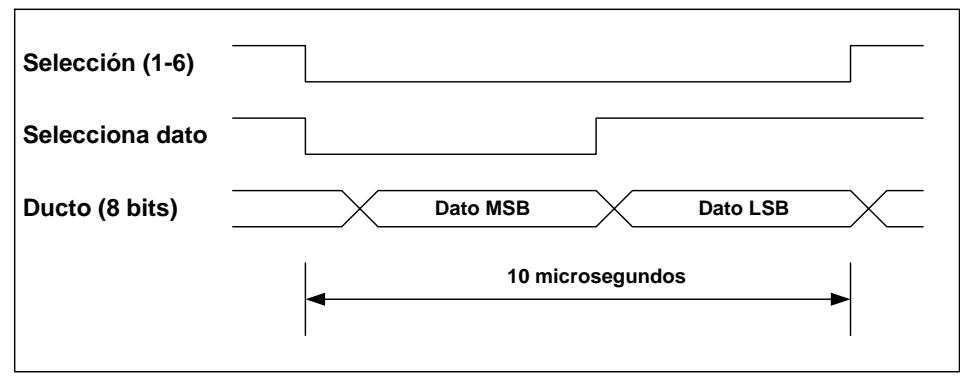

**Figura 5.- Diagrama de tiempo de la lectura de cada contador.**

#### <span id="page-13-0"></span>**3.1.6 Ducto de datos/direcciones**

Consiste en un ducto unidireccional de datos de 8 bits y una serie de líneas de control para cada contador, esto es, cada contador tiene una línea de selección independiente (chip select) y una línea común (selección de byte).

#### **3.1.7 Microcontrolador (AT89C52)**

El microcontrolador se encarga de llevar la cuenta de los contadores, revisa la cuenta de los contadores cada 10 milisegundos (100 veces por segundo), para evitar el desbordamiento y la pérdida de pulsos. Con estos datos, es posible calcular el máximo número de pulsos que puede adquirir el sistema en un segundo.

#### **Máximo número de pulsos por segundo = (Número máximo de pulsos en 16 bits)(Número de muestras por segundo)= (65563)(100) = 6553600 pulsos / segundo.**

El microcontrolador también se encarga de reportar el estado de la cuenta a la PCmaestra a través del puerto serie RS-232.

#### **3.1.8 Manejador RS-232**

Convierte los niveles TTL del microcontrolador a los niveles apropiados para el estándar RS-232.

#### **3.2 Formato de datos transmitidos a través del puerto serie**

Se presenta el formato de la cadena de caracteres ASCII transmitidos a través del puerto serie RS-232, la cual se transmite cada segundo.

 $[\cdot]$  [D] [0] [D<sub>66</sub>] [D<sub>65</sub>] [D<sub>64</sub>] [D<sub>63</sub>] [D<sub>62</sub>] [D<sub>61</sub>] [-] **[D56] [D55] [D54] [D53] [D52] [D51] [-] [D46] [D45] [D44] [D43] [D42] [D41] [-] [D36] [D35] [D34] [D33] [D32] [D31] [-]**   $[D_{26}]$   $[D_{25}]$   $[D_{24}]$   $[D_{23}]$   $[D_{22}]$   $[D_{21}]$   $[-]$  $[D_{16}]$   $[D_{15}]$   $[D_{14}]$   $[D_{13}]$   $[D_{12}]$   $[D_{11}]$   $[;]$ 

Donde:

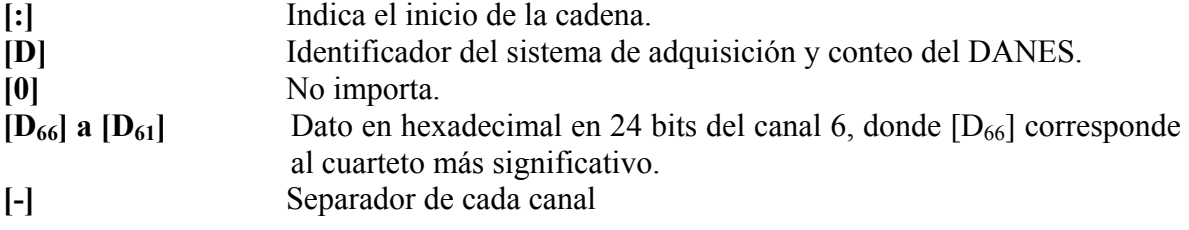

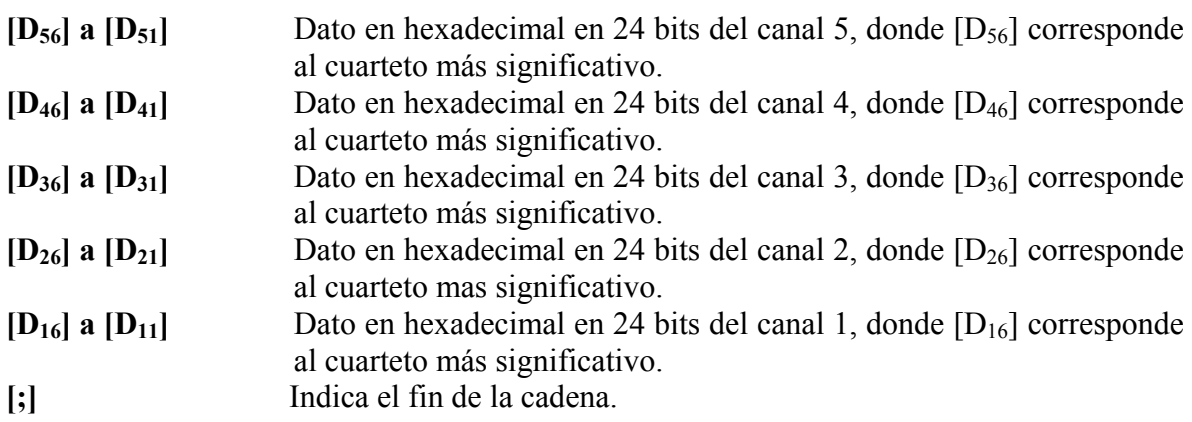

Por ejemplo, si recibe la siguiente cadena:

#### **":D001746F-0A45C1-063488-05FA7B-09FB56-0A00BC;"**

Realizando la conversión de hexadecimal a decimal, quedarían los siguientes datos:

Canal 1, con 655548 (0A00BC) cuentas; Canal 2, con 654166 (09FB56) cuentas; Canal 3, con 391803 (05FA7B) cuentas; Canal 4, con 406664 (063488) cuentas;

Canal 5, con 673217 (0A45C1) cuentas; y

Canal 6, con 95343 (01746F) cuentas.

# **4 SECCIÓN DE ADQUISICIÓN DE VIDEO.**

#### <span id="page-16-0"></span>**4.1 Introducción.**

La sección de adquisición de imágenes nos permite observar y centrar las estrellas a estudiar en el diafragma. El uso de cámaras ha permitido la visualización de estrellas débiles, alcanzando magnitudes de 19 en la cámara intensificada.

Para conseguir esto, se desarrolló un manejador de dispositivo (*device driver*) para una tarjeta digitalizadora de imágenes de video ya que no existe para el sistema operativo linux. También se desarrollaron programas que permiten el control y operación remota del sistema. Dado que la PC maestra y la cámara se encuentran separadas una distancia considerable, se diseñaron los circuitos necesarios para transmitir las líneas de control del encendido de la cámara, selección de la fuente de video y control de tiempos de integración.

#### **4.2 Descripción de la sección de adquisición de video.**

La sección de adquisición de video consta de varios elementos, los cuales se muestran en la figura 7 y se describen a continuación:

- Computadora Pentium III con tarjeta de red Ethernet, con programas para el manejo de adquisición de imágenes de video.
- Tarjeta digitalizadora de video para PC marca Imagenation modelo CX-100-10, la cual genera imágenes de video de 8 bits de resolución y de 512 x 486 pixeles.
- 2 cámaras Pulnix TM-72EX con capacidad de integrar video, adaptadas al fotómetro.
- 1 cámaras Pulnix TM-72EX con capacidad de integrar video, adaptada al buscador grande del telescopio.
- Circuito para aislar las 4 líneas de control para la cámara así como para transmitirlas por RS-422 (apéndice C).
- Circuito que sirve para seleccionar la fuente de video a usar, para controlar la integración de video de la cámara y para darle el voltaje de alimentación (apéndice D).
- Monitor de video para observar las imágenes adquiridas por la cámara.

<span id="page-17-0"></span>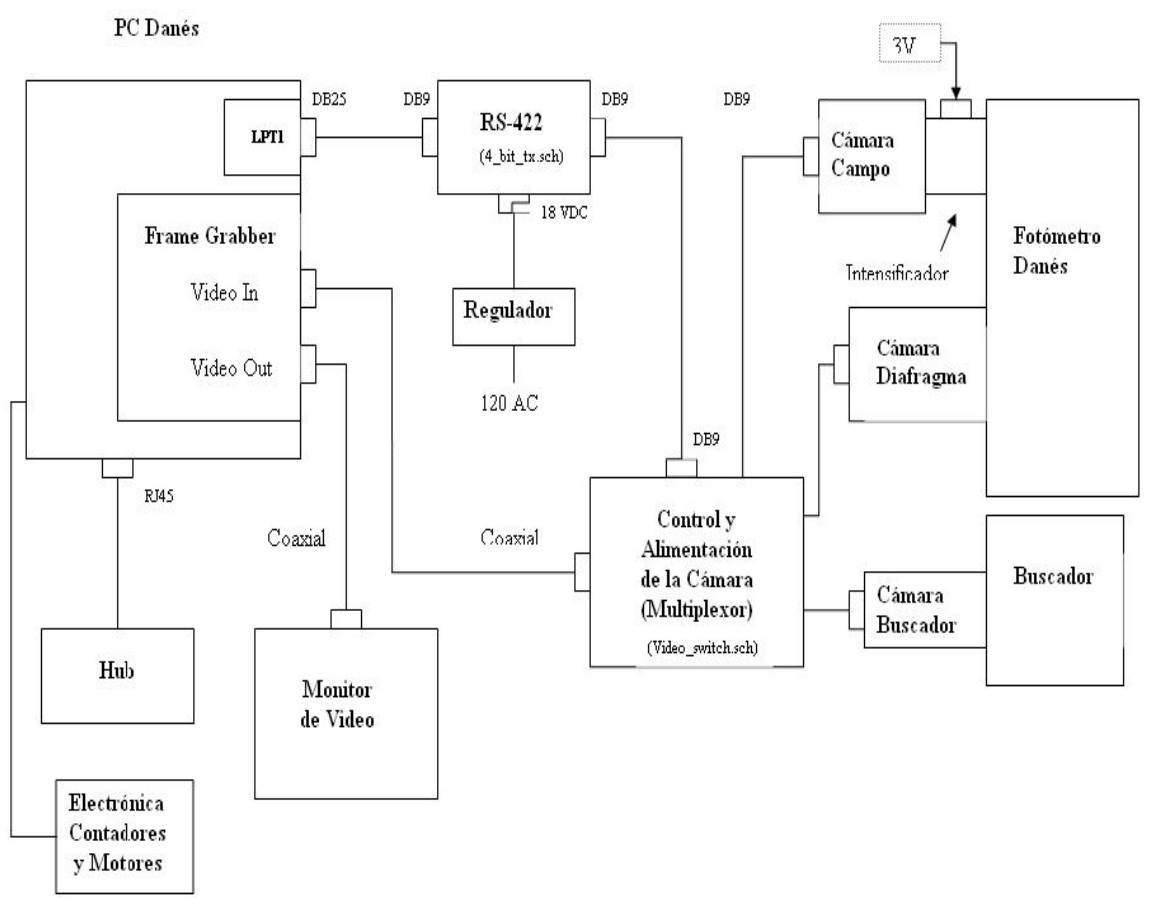

**Figura 6.- Diagrama a bloques de la sección de adquisición de video.** 

### **4.3 Especificaciones técnicas.**

A continuación se describen las características más importantes de los elementos que conforman la sección de adquisición de video.

### **4.3.1 PC Maestra.**

- Marca: Advantech
- Modelo: *PCA-6154*
- S.O.: Linux 2.2.16
- IP: 192.168.0.75
- Puerto 9734: Usado por *sdanes* para recibir instrucciones.
- <span id="page-18-0"></span>• Puerto 9735: Usado para comunicarse con programa *stromgren*
- Puerto 4960: Usado para mover al telescopio. Los paquetes llegan a la PC  *agua0* y son reenviados a la consola del telescopio de 1.5 m.

La región de memoria de video *D0000* debe de estar libre para que la tarjeta CX-100 comparta sus 64K bytes de memoria.

Se utiliza el puerto paralelo para controlar el tiempo de integración, el encendido de la cámara y la selección de video.

| # Pin | <b>Bit</b>                  | Lógica   | <b>Uso</b>                                 |
|-------|-----------------------------|----------|--------------------------------------------|
|       | $\theta$                    | Negativa | Control del encendido de la cámara.        |
|       |                             |          | (programa) 1 = Cámara apagada.             |
|       |                             |          | 0= Cámara encendida.                       |
| 14    |                             | Negativa | Integración de video.                      |
|       |                             |          | (programa) 1= Integrando video.            |
|       |                             |          | 0=Video normal.                            |
| 16    | $\mathcal{D}_{\mathcal{L}}$ | Positiva | Bit LSB de selección de fuente de video. * |
| 17    | $\mathbf{3}$                | Negativa | Bit MSB de selección de fuente de video.   |
| 18    |                             |          |                                            |

**Tabla 3.- Puerto de control Lpt1: 37Ah** 

\*La tabla de verdad es la siguiente:

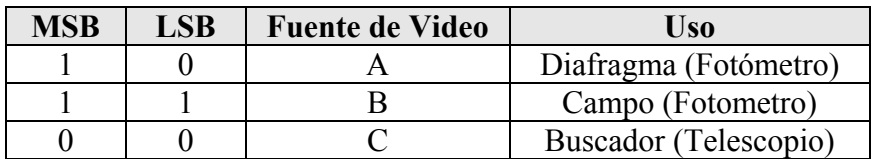

### **4.3.2 Cámara:**

Las principales características de la cámara utilizada son las siguientes:

- Marca: Pulnix.
- Modelo: TM-72EX
- CCD de  $2/3$ " (11 $\mu$ m x 13 $\mu$ m)
- Resolución de 768(H) x 493(V).
- Ajustes de ganancia, gamma, AGC.
- Capacidad de integración de video en el CCD.
- Sensibilidad de 0.5 Lux.
- No es necesario un sistema de enfriamiento.

En la figura 8 se muestra la respuesta espectral de la cámara utilizada.

<span id="page-19-0"></span>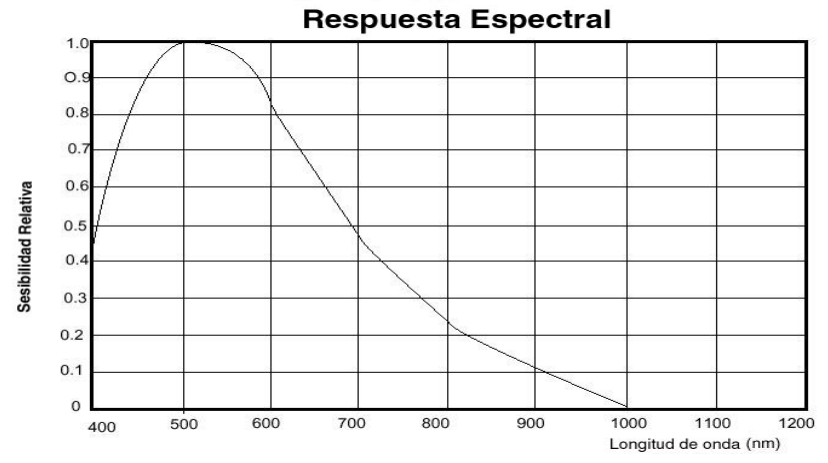

**Figura 7.- Respuesta espectral vs. sensibilidad relativa de la cámara TM-72EX.**

En el apéndice F se muestra la hoja de datos del fabricante.

Se pueden observar estrellas de magnitud 11 con tiempo de integración de 2 segundos utilizando la cámara del diafragma. Utilizando tiempos mayores a 4 segundos la imagen se comienza a contaminar con la corriente obscura debido a que la cámara no cuenta con ningún sistema de enfriamiento. Con tiempos mayores a 8 segundos las cámaras pueden ser poco operativas. La cámara de campo tiene acoplada un intensificador, por lo que no es necesario elegir tiempos de integración muy grandes, a menos que la estrella sea extremadamente débil. Con el intensificador, pueden verse estrellas hasta de magnitud 19.

#### **4.3.3 Intensificador.**

- Marca: Collins Electro Optics.
- Modelo: I3 para astronomía.
- Generación: 3
- Óptica: Tele Vue.
- Ganancia: 1 x 40,000.
- Respuesta espectral: 450-900 nm.
- Longitud de onda de salida: 530 nm monocromática.

<span id="page-20-0"></span>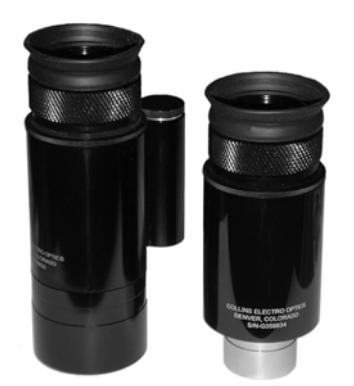

**Figura 8.- Intensificador modelo I3.** 

### **4.3.4 Tarjeta digitalizadora de video (Frame Grabber en inglés).**

- Compañía: Imagenation.
- Modelo: CX-100-10
- Alta calidad de adquisición del video.
- Resolución: 512x486; 256 niveles de gris.
- Offset y ganancias programables.
- Ducto: ISA.

En el apéndice G se muestra la hoja de datos del fabricante.

#### **4.4 Descripción del programa de bajo nivel.**

El programa de bajo nivel consta de los programas *sdanes* y el módulo *fgrab\_mod.o.*

El programa *sdanes*, el cual corre en la PC maestra, es el encargado de utilizar al módulo *fgrab\_mod.o* para la adquisición de imágenes de video. Además, este programa acepta mandos del programa de interfaz de usuario *strömgren* para modificar los parámetros de la adquisición, tales como tiempo de integración, ganancia y la fuente de video deseada.

Este programa se puede utilizar mandándole instrucciones de cualquier otro programa o computadora. A continuación se describen los mandos que acepta el programa por el puerto 9734.

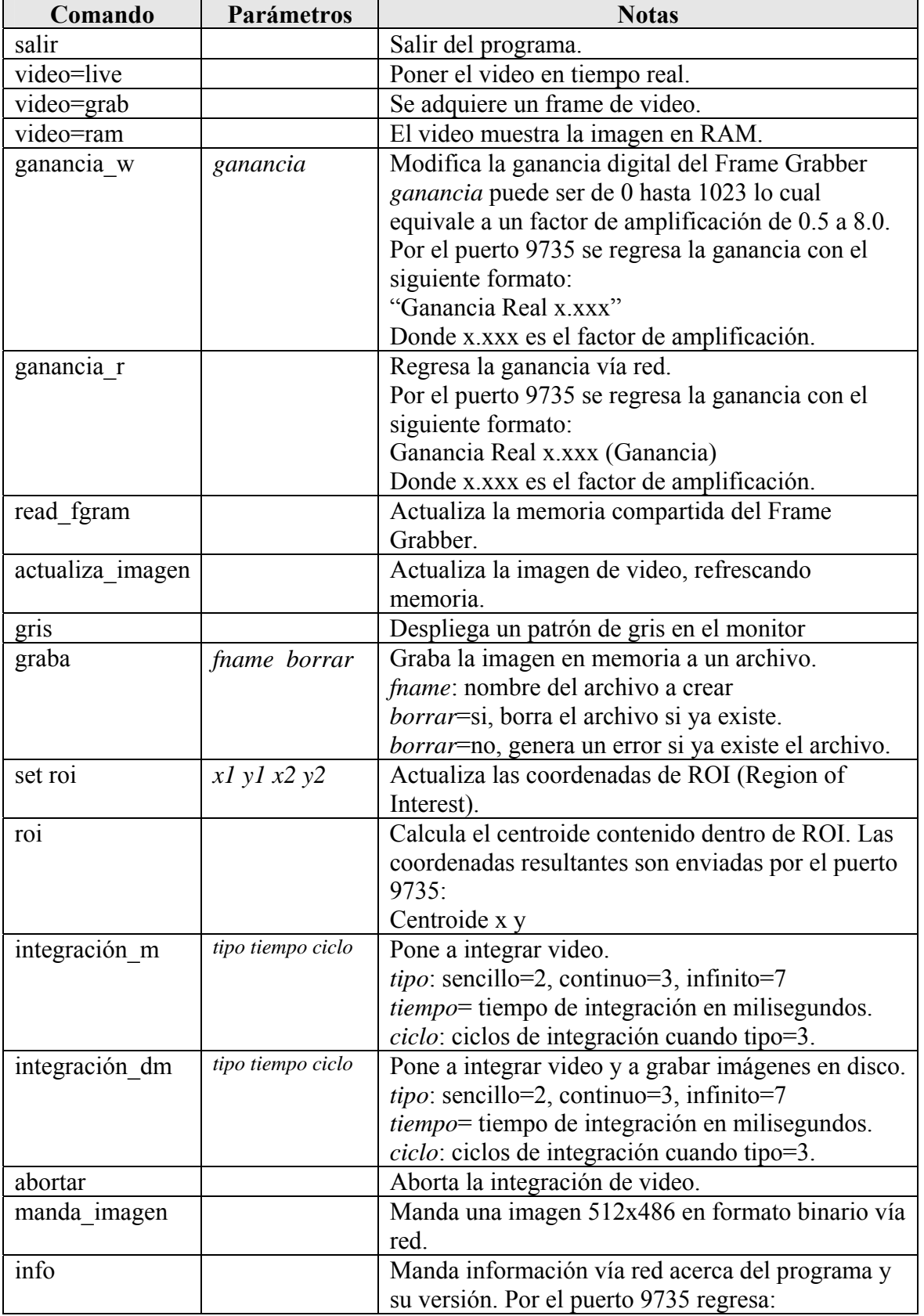

<span id="page-22-0"></span>

|                              |             | DANES FRAME GRABBER SERVER 0.77                     |  |
|------------------------------|-------------|-----------------------------------------------------|--|
| manda_parcial<br>x1 y1 x2 y2 |             | Manda una región de la imagen vía red.              |  |
| camara on                    |             | Enciende la cámara utilizando un bit del puerto     |  |
|                              |             | paralelo.                                           |  |
| camara off                   |             | Apaga la cámara.                                    |  |
| video a                      |             | Selecciona como fuente de video la cámara A;        |  |
|                              |             | utilizando como control un bit del puerto paralelo. |  |
| video b                      |             | Selecciona como fuente de video la cámara B;        |  |
|                              |             | utilizando como control un bit del puerto paralelo. |  |
| video_c                      |             | Selecciona como fuente de video la cámara C;        |  |
|                              |             | utilizando como control un bit del puerto paralelo. |  |
| do local                     | x1 y1 x2 y2 | Genera un archivo de imagen en el disco local de    |  |
|                              |             | la PC maestra.                                      |  |
| binning                      | dato        | Hace un binning a la imagen.                        |  |
|                              |             | Dato=0, no hace binning.                            |  |
|                              |             | Dato=2, binning de 2.                               |  |
|                              |             | Los números 0 y 2 son las únicas opciones           |  |
|                              |             | disponibles.                                        |  |
| basename                     | nombre      | Fija el nombre base del archivo que se generará     |  |
|                              |             | con la opción "series".                             |  |
|                              |             | nombre=nombre base de los archivos.                 |  |
| series                       | $\chi$      | Genera x archivos de imágenes usando un nombre      |  |
|                              |             | base.                                               |  |
| centrar                      |             | Calcula la diferencia entre el centroide de una     |  |
|                              |             | estrella en la caja de ROI y el centro de la caja,  |  |
|                              |             | moviendo al telescopio para corregir el error. Usa  |  |
|                              |             | el puerto 4960 para mandarle las coordenadas al     |  |
|                              |             | telescopio.                                         |  |
| cliente close                |             | Cierra la comunicación vía red del puerto 9735.     |  |

**Tabla 4.- Mandos del programa sdanes.** 

Ejemplo, para poner el sistema de adquisición de video en tiempo real usando la fuente de video B, se tendrá que teclear los siguientes mandos en una terminal de una PC con sistema operativo linux:

> hose 192.168.0.75 9734 --out echo "camara on" hose 192.168.0.75 9734 --out echo "video  $\overline{b}$ " hose 192.168.0.75 9734 --out echo "video=live"

#### **4.5 Instalación de los programas.**

A continuación se detallan los pasos a seguir cuando se instala por primera vez el sistema.

### **4.5.1 En la PC maestra.**

<span id="page-23-0"></span>a) Configuración de la tarjeta Imagenation CX-100:

La única configuración que se hace a la tarjeta es la selección de la dirección del puerto 240h ; el interruptor *SW1* debe estar en 1010 como se muestra en la siguiente tabla:

![](_page_23_Picture_159.jpeg)

**Tabla 5.- Configuración de SW1 de la tarjeta CX-100.** 

b) En el subdirectorio */dev* se debe crear el archivo *fgrab* para mapear el área del memoria del usuario en el espacio de memoria del área del kernel.

> mknod fgrab c 28 0 chmod a+rw fgrab

*c)* El módulo *grab\_mod.o* se debe copiar al directorio */lib/modules/2.2.16/misc.* 

Para que el módulo del frame grabber "*grab\_mod.o"* se cargue automáticamente se debe anexar la siguiente instrucción en el archivo en */etc/rc.d/rc.modules:*

/sbin/modprobe grab\_mod

d) Para la transferencia de imágenes se debe crear un disco de memoria RAM. Primero se debe generar un subdirectorio para montar el ramdisk:

mkdir /mnt/ramdisk

y anexar en el archivo */etc/rc.d/rc.local* las siguientes instrucciones:

mke2fs /dev/ram0 mount /dev/ram0 /mnt/ramdisk chmod 777 /mnt/ramdisk

- e) Copiar los archivos ejecutables *sdanes* y *control*\_*danes* al directorio */usr/local/bin.*
- f) Verificar que el IP de la computadora sea 192.168.0.75.

Nota: Lo anterior debe hacerse como súper usuario. El password respectivo en la PC es 74infoan.

#### **4.5.2 Configuración del los programas en la PC de interfaz de usuario.**

La PC que se emplea como interfaz de usuario es ahora *agua0*, cuyo IP es 192.168.0.73. En ella debe hacerse lo siguiente:

- a) Copiar el archivo *stromgren* a /usr/local/instrumentacion/danes/
- b) Copiar las siguientes bibliotecas del programa *stromgren* a /usr/local/ instrumentacion/danes/lib:

catalogos.tcl comunicaciones.tcl danes.cfg danes local.tcl datos tcl menejo.tcl ventanas.tcl video.tcl

c) Generar o modificar el archivo de configuración *danes.cfg*. Este archivo deberá estar en el directorio /usr/local/instrumentacion/danes/lib y debe contener típicamente lo siguiente:

#archivo de configuración del fotometro #tamaño de la imagen (valido solo si binning =0) imagen 0 0 511 485

#tamaño de roi roi 50 50

#centro geométrico centro 256 243

#binning binning 2

#estos son comentarios fin

A continuación se describe el uso de cada línea del archivo de configuración:

- El símbolo "*#*" se usa como comentario solamente.
- *imagen 0 0 511 485* : Define el tamaño de la imagen que se va a desplegar en la ventana del programa. Sólo es valido con la opción "binning 0".
- *roi 50 50* : Define el tamaño del área de ROI.
- *centro 256 243*: Define el centro real de la estrella en la imagen.
- <span id="page-25-0"></span>• *binning 0* : Determina que la imagen no este reducida. Si se usa "binning 2" la imagen se reducirá en un factor de 2. En este caso la imagen resultante será de 256 x 243 pixeles.
- *fin* : Indicador del final del archivo de configuración.
- d) Copiar o generar el archivo *usuario\_danes.cfg* en el directorio */home/observa/danes.* El contenido de este archivo indicará el directorio donde se guardarán los datos adquiridos. Por ejemplo, si contiene el reglon:

enrique

los datos se guardaran en el directorio */home/observa/danes/enrique.*

#### **4.6 Configuración y alineación de la cámara.**

Para que la cámara sea compatible con la tarjeta digitalizadora, el interruptor *FLD-FRM* debe estar en la posición *FRM*. También se recomienda que el interruptor *AGC-MGC* se encuentre en la posición *AGC* y la posición de *GAMMA* en 0.45.

La cámara va alineada a 90° en contra de las manecillas del reloj, como se muestra en la siguiente figura.

![](_page_25_Figure_9.jpeg)

**Figura 9.- Posición de la cámara en el ocular del campo y de diafragma.** 

Para comprobar la alineación se debe tener una estrella en la parte superior central del monitor de video; luego se debe mover el telescopio hacia el norte hasta que la estrella llegue a la parte inferior. El movimiento de la estrella debe ser paralelo al eje vertical del monitor. En caso contrario deberá girarse la cámara hasta obtener la alineación óptima. Para girar la cámara, es necesario aflojar el tornillo de la mordaja que la sujeta.

# <span id="page-26-0"></span>**5 DIAGNÓSTICO DE POSIBLES FALLAS.**

• El programa *stromgren* marca un error (Error flushing socket..., o broken pipe) al comenzar o al presionar un botón de la sección de control de las cámaras. Esto puede ser debido a que hubo un error de comunicación en la red y no se está comunicando con el programa *sdanes*.

*Solución 1*: Terminar el programa *strömgren* presionando la *"X*" superior derecha de la ventana ó eliminado su proceso. Conectarse a la computadora maestra mediante un "*telnet*" como el usuario "*observa*" con el password "*00.observa*". Correr el programa *sdanes* en la PC maestra*.* Volver a utilizar el programa *strömgren*.

*Solución 2*: Verificar todas las conexiones de red.

• No se despliegan las imágenes en el monitor de video.

*Solución*: Terminar el programa *strömgren*. Abrir una terminal de cualquier máquina con linux dentro de la misma red y teclear lo siguiente:

> hose 192.168.0.75 9734 --out echo "camara off" hose 192.168.0.75 9734 --out echo "gris"

Con esto aparecerá en el monitor de video un patrón de escalas de gris con el cual se podrá ajustar el brillo y el contraste del monitor. Si no apareciera una imagen, revisar el cableado de video desde la tarjeta digitalizadora hasta el monitor de video. Si al ejecutarse estos mandos se genera un error, se deberá reinializar el programa *sdanes* en la PC maestra, tal como se describe en la solución anterior.

Al ejecutarse los mandos siguientes:

hose 192.168.0.75 9734 --out echo "camara\_on" hose 192.168.0.75 9734 --out echo "video a"

El patrón de gris desaparecerá y se podrá ver en el monitor la imagen adquirida por la cámara conectada al conector A (BNC) de la electrónica multiplexora de video. En caso contrario, se deberá revisar esta electrónica (ver apéndice D).

# **6 AGRADECIMIENTOS.**

<span id="page-28-0"></span>Se agradece a **Antolin Córdova**, su buena voluntad en los trabajos realizados en San Pedro Mártir.

### <span id="page-30-0"></span>**Apéndice A. Distribución de señales en conectores**

![](_page_30_Picture_137.jpeg)

**Tabla 6.- Linea de conexión de SV1 (header 8x2) de la tarjeta de control y monitoreo.**

![](_page_30_Picture_138.jpeg)

**Tabla 7.- Línea de conexión de SV2 (header 7x2) de la tarjeta de control y monitoreo.**

<span id="page-31-0"></span>

| Pata            | SV3 (14x1)      |                  | Descripción                                   |
|-----------------|-----------------|------------------|-----------------------------------------------|
|                 | 5 VCD           |                  | Alimentación                                  |
| $\overline{2}$  | CS <sub>0</sub> | P2.4             | Chip Select del ADC <sup>*</sup> 0, Canal 1-4 |
| 3               | <b>DATA IN</b>  | P2.3             | Datos a los ADC's                             |
| 4               | <b>CLK</b>      | P <sub>2.2</sub> | Reloj de los ADC's                            |
| 5               | CS <sub>1</sub> | P <sub>2.1</sub> | Chip Select del ADC 1, Canal 5-6              |
| 6               | <b>GND</b>      |                  | Tierra                                        |
| 7               | 5 VCD           |                  | Alimentación                                  |
| 8               | <b>OBT IO</b>   | P2.0             | Salida a Obturador                            |
| 9               | <b>GND</b>      |                  | Tierra                                        |
| 10              | <b>RX-RS232</b> |                  | Recepción del puerto serie RS-232             |
| 11              | <b>TX-RS232</b> |                  | Transmisión del puerto serie RS-232           |
| 12 <sup>2</sup> | Gnd             |                  | Tierra                                        |
| 13              | N.C.            |                  | No Conectar                                   |
| 14              | N.C.            |                  | No Conectar                                   |

**Tabla 8.- Línea de conexión de SV3 (header 14x1) de la tarjeta de control y monitoreo.**

 **\*ADC= Convertidor analógico a digital.** 

![](_page_31_Picture_102.jpeg)

**Tabla 9.- Línea de conexión de SV4 (header 14x1) de la tarjeta de control y monitoreo.**

![](_page_32_Picture_269.jpeg)

### <span id="page-32-0"></span>**Señales en los conectores ELCO del fotómetro**

**Tabla 10.- Señales en el conector ELCO A.** 

![](_page_32_Picture_270.jpeg)

**Tabla 11.- Señales en el conector ELCO B.** 

<span id="page-33-0"></span>![](_page_33_Picture_149.jpeg)

**Tabla 12.- Señales en el conector ELCO C.** 

![](_page_33_Picture_150.jpeg)

**Tabla 13.- Señales del conector amphenol de alimentación.** 

![](_page_34_Figure_0.jpeg)

### <span id="page-34-0"></span>**Apéndice B. Diagramas esquemáticos y distribución de componentes**

**Figura B.1. Diagrama esquemático de la tarjeta de control y monitoreo.** 

![](_page_35_Figure_0.jpeg)

**Figura B.2. Distribución de componentes de la tarjeta de control y monitoreo.** 

![](_page_36_Figure_0.jpeg)

**Figura B.3. Diagrama esquemático de la tarjeta de control de motores.** 

![](_page_37_Figure_0.jpeg)

**Figura B.4. Distribución de componentes de la tarjeta de control de motores.** 

![](_page_38_Figure_0.jpeg)

**Figura B.5. Diagrama esquemático de la tarjeta de relevadores.** 

![](_page_39_Figure_0.jpeg)

**Figura B.6. Distribución de componentes de la tarjeta de relevadores.** 

![](_page_40_Figure_0.jpeg)

![](_page_40_Figure_1.jpeg)

<span id="page-40-0"></span>**Apéndice C. Diagramas del circuito 4\_bit\_tx.sch.** 

Figura C1.- Esquemático 4\_bit\_tx, convierte a RS-422.

![](_page_41_Figure_0.jpeg)

Figura C2.-PCB del circuito 4\_bit\_tx.

![](_page_42_Figure_0.jpeg)

<span id="page-42-0"></span>**Apéndice D. Diagramas del circuito video\_switch.sch.** 

Figura D1.- Esquemático video\_switch.sch, multiplexor de video.

![](_page_43_Picture_0.jpeg)

Figura D2.- PCB del circuito video\_switch.sch.

<span id="page-44-0"></span>![](_page_44_Figure_0.jpeg)

**Apéndice E. Diagrama de conexión de las cámaras.** 

Figura E1.-Diagrama de conexión de la cámara hacia el módulo video\_ switch

Conexiones del cable de la cámara con el DB9 que se conecta al circuito video\_switch.

![](_page_45_Figure_1.jpeg)

Figura No. E2 Conector de la cámara.

![](_page_45_Picture_87.jpeg)

Relación entre conector circular y DB9.

Nota: sólo es necesario conectarse a una sola posición en el DB9 por cada señal.

### <span id="page-46-0"></span>**Apéndice F. Hojas de datos de la cámara Pulnix TM-72EX.**

![](_page_46_Picture_1.jpeg)

![](_page_46_Picture_2.jpeg)

#### High Performance in a Small Package

The TM-72EX/TM-62EX camera has all the advantages of a large 2/3" format CCD, within a tiny, robust package. Virtually identical in features and function to the popular PULNIX TM-7EX/TM6EX (1/2" CCD) camera, the TM-72EX TM-62EX also delivers the superior light gathering ability of the larger format CCD. In fact, pixel resolution is the highest offered for the standard RS-170/CCIR (TM-62EX) television scanning systems. Users with existing optics built to the 2/3" format can easily upgrade to this smaller but high-performance CCD camera.

#### **Rugged Construction**

The TM-72EX/TM62EX casing is wholy constructed of metal for ruggedness. Inside, each of the miniature circuit cards uses extensive surface mount technology to withstand the inertia and vibration consistent with industrial applications. These cameras have been engineered to eliminate failures due to excessive or constant motion. The small size eliminates the complicated tie-down required with bulkier cameras. PULNiX offers the mating "CLS" series of high-quality miniature lenses for use in tough environments. These lenses feature aperture detents and precision construction to stand up against vibration.

#### **Flexible Applications**

Like its widely-used twin, the TM-7EX/TM-6EX 1/2" model, the TM-72EX/TM-62EX is a preferred choice for machine vision and automated inspection applications. Ruggedness makes it equally well suited for use in military or construction vehicles, aircraft, shipboard, for surveillance, microscopes and medical imaging, remotepiloted vehicles, test and process monitoring, remote inspection, and traffic monitoring.

### TM-72EX / TM-62EX 2/3" FORMAT **B/W MINI CCD CAMERA**

#### **Product Features**

- · High efficiency 2/3" interline transfer CCD with micro lenses
- High resolution 768(H) x 493(V) resolution (RS-170) 758(H) x 581(V) resolution (CCIR)
- · Mini size, ruggedized construction
- Shutter from 1/60 to 1/10,000 sec.
- External adjustments for gain, gamma, AGC, and field-frame select
- Three year warranty

#### **Easy to Use**

The TM-72EX TM-62EX camera is easy to install and use. The miniature size permits mounting in very confined spaces, eliminating the need for a remoted imager or similar two-piece arrangement. Cameras can be mounted from the top or bottom. Adjustment controls for gamma, gain, AGC and field-frame select are readily accessible on the rear of the cameras for added convenience.

Video output is via a standard BNC connector, or may be output via the connector used for the camera sync and power. This allows all camera I/O functions to be bundled within a single interconnect cable for simplicity and added reliability. Provision also is made for driving automatic iris lenses. A standard "C" lens mount is adjustable for critical back focus. Most commercial frame grabbers are compatible with these cameras.

TM-72EX/62E

![](_page_46_Figure_20.jpeg)

### PULNIX

43

#### **High Speed Shutter**

The TM-72EX/TM-62EX camera features an electronic shuttering capability which allows crisp images of moving objects to be captured. Eight shutter speeds ranging up to 1/10,000 sec. are

easily selected using the SC-745 shutter controller included with each camera The SC-745 plugs into the 6-pin connector on the real of the camera. Shutter speeds are selected by sin ply rotating a multiposition switch.

![](_page_47_Picture_243.jpeg)

Note: Several standard options such as IR filters, glassless imagers, and external pixel clock input and output are available for the TM-72EX and TM-62EX. Refer to the current PULNiX price list or contact your closest PULNiX sales representative for additional information on availability of standard options. Customized versions are available in OEM quantities.

#### **Specifications**

![](_page_47_Picture_244.jpeg)

#### **Pin Configurations**

Fax: 81-75-591-2333

#### 79.0mm 46.1 mm 12-Pin Connector 66.6mm 1 GND VD in  $\overline{7}$  $2 + 12V$ GND R 3 GND 9 HD in 몍 10 N/C 4 Video 39.6 mm 5 GND 11 Int. cont  $\circ$ 6 Vinit **12 GND**  $7.0 \text{ mm}$ 6-Pin Connector ī ∩ D<sub>2</sub>  $\bf{6}$ 1  $2X 11.0$  mm  $\rightarrow$ 1/4-20 UNC-2B GND  $\overline{\mathbf{2}}$  $\sqrt{2}$ 3 Video  $\overline{\mathbf{4}}$ +12V (or 5V)  $\widehat{\phantom{a}}$  $\sqrt{3}$ Ŏ0 c  $\bigoplus$ Π ⊚ 5 D<sub>0</sub> 6 D<sub>1</sub> O D0, D1, D2 Shutter control ⊚ 2x M6x1  $-30.4$  mm  $-$ Australia **United Kingdom** Japan, Japan Germany ISO-9001 Depins, Depins<br>PULNIX America, Inc.<br>Ogura Building, 1-11-14 Hongo, PULNiX America Inc.<br>Unit 16, #35 Garden Road PULNIX Europe Ltd.<br>Aviary Court, Wade Road PULNIX Europe Ltd. **Industrial Products Division** Siemensstrasse 12 Bunkyo-ku, Tokyo, 113033<br>Tel: 81-3-5805-2455 Clayton, Vic 3168 Basingstoke, Hants RG24 8PE D-63755 Alzenau  $\epsilon$ PULNIX America Inc. Tel: 408-747-0300  $\overline{\mathbf{a}}$ Tel: 3-9546-0222<br>Fax: 3-9562-4892 Tel: 01256-475555<br>Fax: 01256-475555 Germany 1330 Orleans Drive<br>Sunnyvale, CA 94089 Tel: 800-445-5444<br>ax: 408-747-0660 Tel: 49(0)6023-9625-0 Fax: 81-3-5805-8082 Kyoto Office<br>Tel: 81-75-592-2247 Fax: 49(0)6023-9625-11 Email: imaging@pulnix.com<br>www.pulnix.com

**Physical Dimensions** 

 $\omega$ 

TM-72 EX/62E

### <span id="page-48-0"></span>**Apéndice G. Hojas de datos del frame grabber CX-100- 10.**

### CX Family of Video Frame Grabbers

![](_page_48_Picture_2.jpeg)

High-quality video capture that is easy to integrate into your application...and easy to afford.

![](_page_48_Picture_4.jpeg)

Start with features found in more

expensive boards. The CX family of video frame grabbers are precision image capture boards in the ISA bus configuration. Each board has a digital synchronization scheme which delivers a rock solid image and an industry leading sampling jitter of just  $+/-3$  ns for detecting image details at the sub-pixel level. Video noise is 0.7 least significant bit (LSB) out of 256 gray levels to meet the most demanding applications.

The CX family provides real time capture to true dual port video RAM mapped into the computer's memory. This allows fast, nondestructive, random access to a captured image even during capture and display. Composite display output is available for viewing live video or a captured image on an external monochrome monitor. Text and graphics can be displayed on top of a live video or captured image with the optional overlay RAM, which provides 15 selectable gray levels.

The CX family supports standard RS-170 (NTSC) and CCIR (PAL) video formats, with format auto detect and auto switch. Single

Images of  $512 \times 486$  pixels (RS-170) and 512 x 512 (CCIR) or four images at half resolution can be displayed. They also support hardware controlled field or frame grab, software adjustable offset and gain, and automatic look up table (LUT) load. Input and output LUTs allow gamma correction, contrast and brightness adjustment, and thresholding in real time.

We know your application. And what it takes to make components play together. From manufacturing automation to security systems and quality control. Imagenation's products are designed to integrate easily into your application with seamless results. The CX family provides support for needs like these:

- Resettable cameras work in tandem with the CX family to capture a full frame or field without losing a bit of information.
- Strobe output offers software control over cameras, strobe lights and other external equipment, with trigger input for synchronizing image acquisition to an external event.

Imagenation gives you tools and assistance to speed development and shorten time to market. The CX family's simple yet elegant software interface and well documented software libraries enable you to build your application quickly, with support for DOS, Windows 3.1. Windows NT. Windows 95. Watcom 32-bit as well as standard languages including  $C/C + +$ and Visual Basic. Sample application source code takes the trial-and-error out of programming: you can have your hardware up and running almost immediately.

Technical support as well as current software and examples are available through Imagenation's web site. Or call toll-free to talk directly with our design engineers if questions arise.

We make it our business to make yours successful. Imagenation can help you design the optimum vision system for your application, drawing on our years of experience and technical expertise.

Imagenation offers a variety of frame grabber formats to help you migrate to another platform as you ramp up for volume applications. For example, the CX Family is available in the standard desktop ISA half-slot design and in the embedded PC/104 format.

Your software investment is also protected because no rewrite is required if another form factor can better satisfy your price and performance requirements in the future. Imagenation also has a family of products with similar features for the high speed PCI bus.

Finally, Imagenation's team of vision system specialists stand ready to provide fully integrated MV systems or subsystems, custom designed to meet all your unique application requirements.

#### **KEY FEATURES**

- Compact, half-slot design; stackable PC/104 module
- Digital synchronization
- Precise image capture (pixel jitter  $\leq \pm 3$  ns)
- 256 gray levels with low video noise  $(0.7$  LSB)
- Programmable offset and gain
- Real time image capture (30 frames/sec)
- Input and output look up tables (LUTs)
- Support for RS-170 (NTSC) or CCIR (PAL) composite video formats
- VCR compatible
- Works with asynchronous (resettable) cameras
- External trigger input and strobe output
- + 12 VDC to power camera
- Simple software interface
- Supports DOS, Windows 3.1, Windows NT, Windows 95, Watcom 32-bit
- Support for  $C/C$  + + language and **Visual Basic**
- Software and manual included

#### **OPTIONS**

- ISA & PC/104: optional overlay VRAM (1Mbit of additional VRAM provides 15 gray levels of text and graphics)
- Software protection: optional builtin protection key for your application software

#### **CX SPECIFICATIONS**

Input and output composite video format - Monochrome, RS-170 (NTSC) or CCIR (PAL), auto detect, auto switch

Video Input (capture) - 1 V peak to peak, 75  $\Omega$ 

Resolution - RS-170: High, 512 x 486 pixels; Low, 256 x 243 pixels; CCIR: High, 512 x 512 pixels; Low, 256 x 256 pixels; 256 gray levels, 8 bits

Sampling jitter  $-$  Maximum of  $\pm$  3 ns relative to horizontal synchronization

Memory - 256 kbytes of memory mapped, dual port video RAM; optional 256 k x 4 bits of bit-maskable overlav RAM

Video RAM base address - ISA & PC/104: software selectable segment address of 8000 through F000 (hex)

Software programmable look up tables (LUTs) - 256 byte input LUT and 256 byte output LUT

Video Output (display) - Monochrome composite 1 V peak to peak, 75  $\Omega$  with optional 4-bit non-destructive overlay

External trigger – Input pulled up by 10 k  $\Omega$  to 5V, trigger requires a TTL pulse of 100 ns (minimum); software programmable edge or level sensitivity; software programmable polarity

Strobe output - Single TTL level output is provided to control resettable cameras, strobe lights, etc.

Overvoltage protection - All inputs and outputs are diode protected

Video input DC voltage range  $-$  Diode clamped to -0.6 VDC to +2.0 VDC

Form factor - ISA, half slot, 5.525 x 4.20 inches (140.3 x 10.7 mm); PC/104, 3.6 x 3.8 inches  $(91.4 \times 96.5 \text{ mm})$ 

Bus - All cards use 8-bit ISA bus. PC/104 has full 16 bit connectors for placement anywhere in a PC/104 stack.

Video noise  $-$  0.7 LSB (least significant bit); -51 dB signal to noise before digitization

Power  $-$  + 5 VDC, 600 mA

Camera power  $-$  + 12 VDC output

Connectors - ISA: 9 pin D subminiature (DBS) and BNC co-axial; PC/104: 10 pin and 20 pin IDC mass terminators (flat ribbon connectors)

Operating temperature  $-$  0°C to 60°C

Warranty - One year limited parts and labor

#### ORDERING INFORMATION

- CX100-10  $CX100 - 30$  $CX104 - 00$ CX104-20
- ISA Standard product (no overlay) ISA Standard product with overlay option PC/104 product (no overlay) PC/104 product with overlay option

CX family of video frame grabbers are also available with built-in software protection.

Contact Imagenation for more information or to discuss your application.

Toll free: (800) 366-9131 Phone: (503) 495-2200 FAX: (503) 495-2201 

Copyright ® 1998, Imagenation Corporation. All rights reserved. All tradenames are the registered property of their respective owners.

![](_page_49_Picture_48.jpeg)

### <span id="page-50-0"></span>**Apéndice H. Ensamble del conjunto intensificadorcámara.**

![](_page_50_Figure_1.jpeg)

### **Apéndice I. Corte transversal del ensamble intensificador-cámara.**

<span id="page-51-0"></span>![](_page_51_Figure_1.jpeg)

# <span id="page-52-0"></span>**Apéndice J. Despiece del conjunto intensificador-cámara.**

![](_page_52_Figure_1.jpeg)

![](_page_53_Picture_0.jpeg)

#### **Comité Editorial de Publicaciones Técnicas Instituto de Astronomía UNAM**

**M.C. Urania Ceseña Dr. Carlos Chavarria M.C. Francisco Murillo**

> **Observatorio Astronómico Nacional Km. 103 Carretera Tijuana-Ensenada 22860 Ensenada B.C. editorial@astrosen.unam.mx**